# Introduction and Lab O CS 0449: Introduction to System Software

SHINWOO KIM TEACHING ASSISTANT

shinwookim@pitt.edu
https://pitt.edu/~shk148/

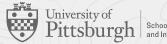

School of Computing and Information

#### **Meta-Notes**

- These slides were adapted heavily from recitation slides created by *Martha Dixon* who was a teaching assistant (TA) for this course in Fall of 2020. They contain materials which were obtained from various sources, including, but not limited to, the following:
  - [1] J. Misurda, CS 0449: Introduction to Systems Software, 3rd ed. Pittsburgh, PA: University of Pittsburgh, 2017.
  - [2] S. J. Matthews, T. Newhall, and K. C. Webb, Dive into Systems: A Gentle Introduction to Computer Systems. San Francisco, CA: No Starch Press, 2022.
  - [3] R. Bryant, D. R. O'Hallaron, and M. S., Computer Systems: A Programmer's Perspective. Princeton, NJ: Pearson, 2016.
  - [4] L. Oliveira, V. Petrucci, and J. Misurda, in Introduction to Systems Software, 2022

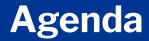

- Introduction (1 min)
- Administrivia & Logistics (5 min)
- LO. Hello World! (40 min)

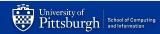

#### **Shinwoo Kim**

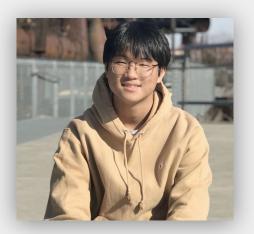

Undergraduate Teaching Assistant E-mail: shinwookim@pitt.edu Preferred method of communication Discord: shinwookim Office: TBA; By appt.

Preface subject line with "[CS 449]"

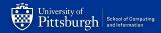

#### **Resources/Technologies for this course**

#### ► Course Website → Course Materials

- Syllabus, Lecture Slides, Lab/Project Handouts
- <u>https://cs0449.gitlab.io/sp2023</u>
- ► **Recitation Website** → Recitation Materials
  - Recitation Slides, Code Examples
  - https://sites.pitt.edu/~shk148/teaching/CS0449-2241/
- **Discord**  $\rightarrow$  Q&A
  - Assignment Help, Extra Resources, Announcements
- ► **GradeScope** → Assignment Submission and Deadlines

#### Welcome to CS449!

- Introduction to Systems Software.
  - Field of CS dealing with **hardware-software interaction**
- C programming language (and x86 assembly)
  - Provides **abstraction** from assembly/machine code (syntax)
  - Maintains the low level access to memory (pointers)
- **Memory** will be an important topic
  - Von Neumann Architecture

#### Why is this class (notoriously) hard?

Lots of concepts

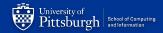

#### 449 is a broad course

|                  | Computational Theory         | CS 0441: Discrete Structures for CS<br>CS 1502: Formal Methods in Computer Science<br>CS 1510: Theory of Computation |  |  |
|------------------|------------------------------|----------------------------------------------------------------------------------------------------|--|--|
|                  | Algorithm Design             | CS 1511: Algorithm Design<br>CS 1501: Algorithms and Data Structure I                                                |  |  |
| $\left( \right)$ | Applications                 | CS 0445: Algorithms and Data Structure II<br>CMPINF 0401: Introduction to Programming                                |  |  |
|                  | <b>Operating Systems</b>     | CS 1550: Introduction to Operating Systems                                                                           |  |  |
| L                | Instruction Set Architecture | CS 0447: Computer Organization & Assembly Language                                                                   |  |  |
|                  | Logic Design                 | CS 0449: Introduction to System Software                                                                             |  |  |
|                  | Electrical Design            | Electrical Engineering                                                                                               |  |  |
|                  | Physics                      | Physics                                                                                                    |  |  |

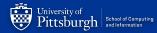

#### Why is this class (notoriously) hard?

#### Lots of concepts

- Attend lectures and recitations
  - Watch the video recordings if you absolutely cannot attend in-person
- Study often
- Form study groups
- Projects are <u>relatively</u> hard and long
  - Develop good programming skills
    - Measure twice, cut once!
  - Comment, comment, and comment
    - Checkoff meetings
  - Start early and show up to office hours!

#### Recitation

- Lectures <u>present</u> high-level concepts
- Recitations <u>applies</u> concepts
  - Clarify lectures/review topics
  - Introduce tools and skills
  - Preparation for labs/projects
    - Labs apply knowledge from lecture
    - Projects provide deeper dive into new skills and concepts
- Students who don't come to class typically do not do well
  - Unannounced quizzes/labs to test your understanding

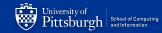

#### **Teaching Philosophy**

- A guide to help you explore concepts.
  - My job isn't to force you to learn.
- Here to help you succeed
  - Get a better understand of the material
    - But also, get a better grade
  - Ask for help!
    - You're not expected to know everything. You are learning.
    - No questions are dumb! Don't be afraid to ask them!
    - DON'T STRUGGLE IN SILENCE.

# **DON'T STRUGGLE IN SILENCE.**

#### **Poll Everywhere**

# Poll Everywhere

- Classroom engagement tool
  - Similar to Top-hat
- Helps me (and instructors) gauge your understanding of the content
- Helps you prepare for the exams
  - Preview some exam-style questions
  - Often pulled from previous exams and quizzes

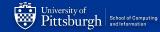

#### **PEV: Binary Representation**

```
#include <stdio.h>
int main()
    int x = 0 \times AC;
    printf("%d", x);
    return 0;
```

#### What does the program output? I.e., What is the value of x (in decimal)?

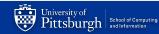

 $\longrightarrow$  Lab handout on the course website!

# LO. Hello Lab

Getting up to speed with the environment

#### We will study how Hardware-Software Interact

# Hardware

## Software

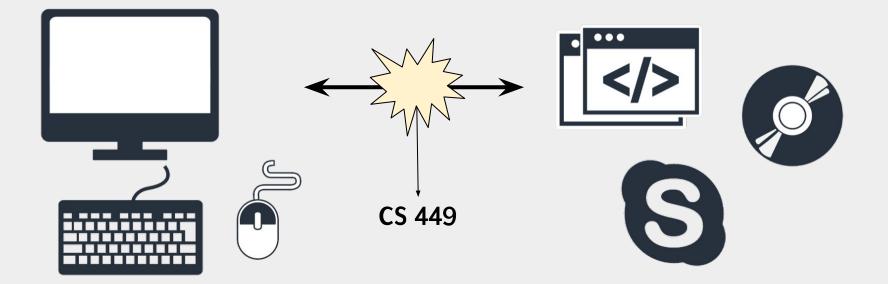

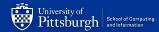

#### But Programs can be weird on different machines...

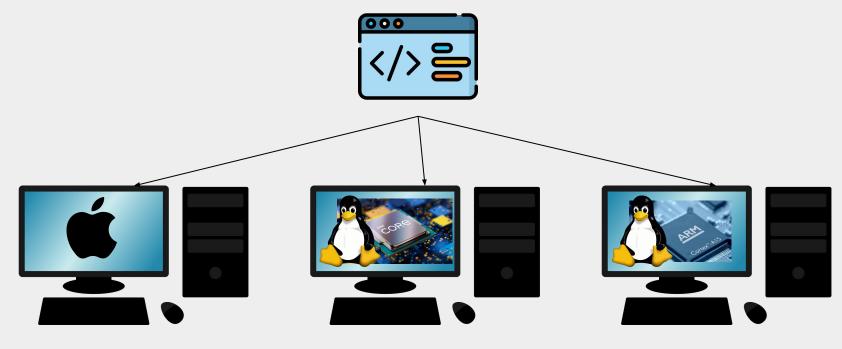

ld: library not found for -libfftw3

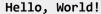

Helloooooooooo

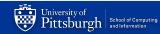

#### Running code in same environment would be nice

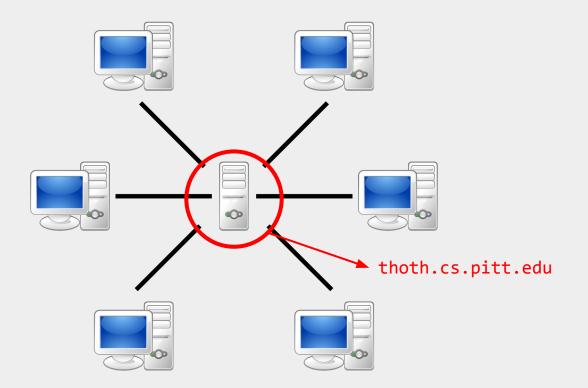

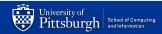

#### LO Goals

- 1. Set up Computing Environment
  - a. Accessing thoth.cs.pitt.edu
  - b. Getting familiar with the Shell (command line)
- 2. Learn to **compile** and run C code on Linux
- 3. Learn to **debug** C programs using GDB

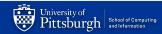

#### Thoth

- Server maintained by CS department for students enrolled in systems courses CS 449 & CS 1550
  - Run all labs/projects/assignments on it
  - Ensures everyone's code compiles and runs in the same way
    - 'shared environment'
  - Code must work on Thoth to receive full credit
    - "But it works on my computer..."
- Secure shell (ssh) to access Thoth

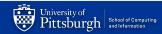

#### **SSH** client

- Most operating systems have a built-in ssh client which lets you connect to remote machines
  - Some may require you to download additional software (external program)

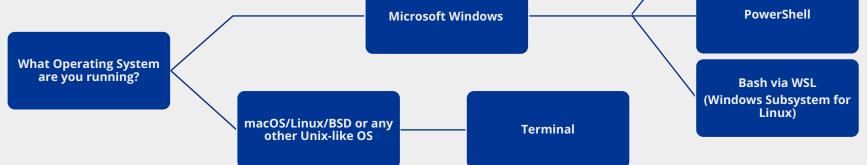

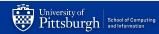

#### ssh username@thoth.cs.pitt.edu

- In your terminal/command-line
  - ssh\_<pittid>@thoth.cs.pitt.edu
    - E.g., ssh shk148@thoth.cs.pitt.edu
  - Then use your Pitt university computing account password (same as my.pitt.edu)

< ... > = Placeholder (Don't include the < > Backus-Naur form

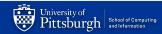

#### **Increasing Storage Space**

- Projects in this course can get pretty big...
- accounts.pitt.edu
  - 1. "Email & Messaging"
  - 2. "Unix Quota"
  - 3. "Increase Quota"

| Accounts Self                                              | Accounts Self-Service |                            |  |  |
|------------------------------------------------------------|-----------------------|----------------------------|--|--|
| CONTACT INFORMATION                                        | EMAIL & MESSAGING -   | PRINTING [                 |  |  |
| Contact Informat                                           | SET EMAIL PREFERENCES |                            |  |  |
|                                                            | MY SUBSCRIPTIONS      |                            |  |  |
| Edit your University Compu<br>all University of Pittsburgh |                       | ormation or<br>Io not want |  |  |

| Accounts Self-Service |                             |            |                    |                    |                |
|-----------------------|-----------------------------|------------|--------------------|--------------------|----------------|
| CONTACT INFORMATION   | EMAIL & MESSAGING +         | PRINTING 🗗 | LOGIN & SECURITY - | SPONSORED ACCOUNTS | ADOBE          |
| Unix Quota            |                             |            |                    |                    |                |
| Total                 | 1004 MB<br>541 MB<br>463 MB |            |                    |                    |                |
| Usage                 |                             |            |                    |                    |                |
| Available             |                             |            |                    |                    |                |
|                       |                             |            |                    |                    | Increase Quota |

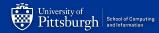

#### **Linux Shell**

shinwoo@ubuntu:~\$ bash --version
GNU bash, version 4.3.46(1)-release

► A **shell** is just a different interface to your computer!

- You can do most things you could with a GUI (keyboard + mouse)
  - It's old, but still extremely useful
- Good for automating tasks
  - (especially if we don't need a graphical environment)
  - E.g.
    - » Renaming 1000 files
    - » For interacting with remote computer (Like Thoth!)

#### **Basic Shell Commands**

#### / is used as path separators

Directory Shortcuts

|  | /   | Root directory               |
|--|-----|------------------------------|
|  | •   | Current directory            |
|  | ••• | Parent directory (one above) |
|  | ~   | Home directory               |

shinwoo@ubuntu:~\$ pwd # prints the working directory
shinwoo@ubuntu:~\$ man <command> # displays the manual for a command
shinwoo@ubuntu:~\$ cd # change directory
shinwoo@ubuntu:~\$ ls # lists directory content
... and so much more

#### **Basic Shell Commands**

| <ul> <li>/ is used as path separators</li> </ul>                                 |                       |                                      |                              |           |  |  |
|----------------------------------------------------------------------------------|-----------------------|--------------------------------------|------------------------------|-----------|--|--|
| Directory Shortcuts                                                              | /                     | 1                                    | Root dire                    | ectory    |  |  |
|                                                                                  |                       |                                      | Current di                   | rectory   |  |  |
|                                                                                  | ••                    |                                      | Parent directory (one above) |           |  |  |
| ht                                                                               | L<br>tps://linuxjourn | ney.com/lesson/t                     | the-shell                    | ctory     |  |  |
| shinwoo@ubuntu:~\$ p                                                             | wd                    | <pre># prints the</pre>              | working direc                | tory      |  |  |
| <pre>shinwoo@ubuntu:~\$ man <command/> # displays the manual for a command</pre> |                       |                                      |                              | a command |  |  |
| shinwoo@ubuntu:~\$ cd                                                            |                       | <pre># change directory</pre>        |                              |           |  |  |
| shinwoo@ubuntu:~\$ ls                                                            |                       | <pre># lists directory content</pre> |                              |           |  |  |
| and so much more                                                                 |                       |                                      |                              |           |  |  |

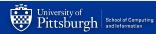

#### **Editing text files**

- To create and modify a file, need to use text editors
- Thoth has several installed
  - nano (basic, easiest to use)
  - Vim (popular, steep learning curve)
    - Emacs (popular, steep learning curve, heavily customizable)
- Can also use GUI text editors
  - Atom, VS Code, Notepad ++, ...
    - Later...

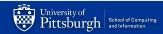

```
#include <stdio.h>
int main (int argc, char* argv[]) {
  //Declare a variable
   int x;
  //Assign a variable
   x = 2;
   //Print a string and a variable
   printf("Hello world! x is currently %d \n", x);
   return 0;
```

```
#include <stdio.h>
int main (int argc, char* argv[]) {
   //Declare a variable
                                     Preprocessor command: tells
   int x;
                                     compiler to include contents of the
                                     standard input and output file
   //Assign a variable
   x = 2;
   //Print a string and a variable
   printf("Hello world! x is currently %d \n", x);
   return 0;
```

```
#include <stdio.h>
int main (int argc, char* argv[]) {
                                      Standard input/output file:
   //Declare a variable
                                      Contains functions like scanf()
   int x;
                                      (take input) and printf()
                                      (display output)
   //Assign a variable
   x = 2;
   //Print a string and a variable
   printf("Hello world! x is currently %d \n", x);
   return 0;
```

```
#include <stdio.h>
int main (int argc, char* argv[]) {
   //Declare a variable
                                   Execution of C files starts from
   int x;
                                   main()
   //Assign a variable
   x = 2;
   //Print a string and a variable
   printf("Hello world! x is currently %d \n", x);
   return 0;
```

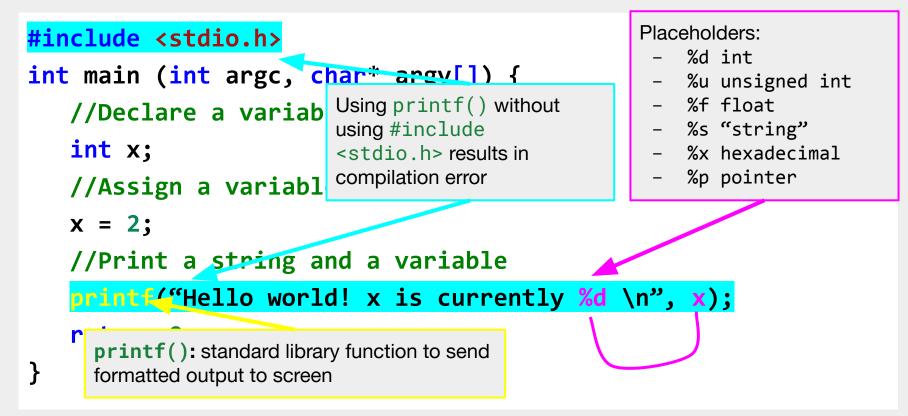

```
#include <stdio.h>
int main (int argc, char* argv[]) {
   //Declare a variable
   int x;
   //Assign a variable
   x = 2;
   //Print a string and a variable
   printf("Hello world! x is currently %d \n", x);
   return 0;
                      Exit status: Returning 0 means we exit without error
```

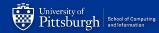

#### scp <source> <destination>

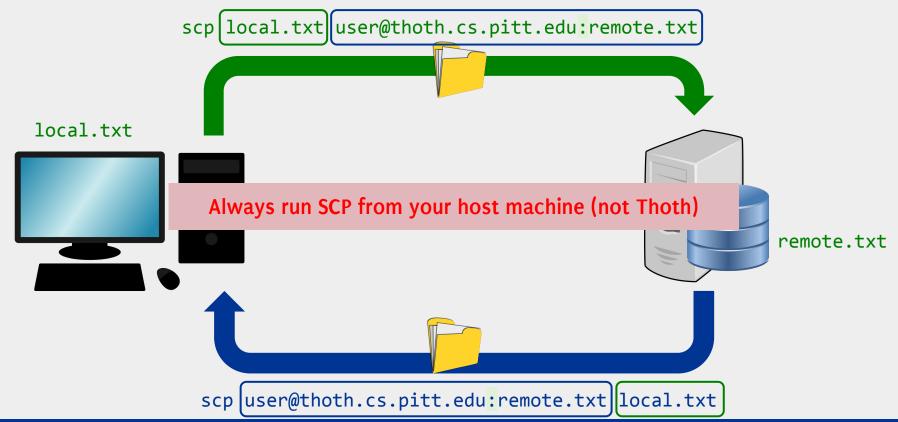

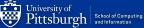

#### **Moving files to and from Thoth**

- To move files in-and-out of Thoth, we can use Secure Copy (SCP)
  - To copy local.txt to Thoth (saved as remote.txt in home directory of Thoth)
    - scp local.txt user@thoth.cs.pitt.edu:remote.txt
  - To copy remote.txt from Thoth (saved as local.txt on your device)
    - scp user@thoth.cs.pitt.edu:remote.txt local.txt
  - Always run SCP from your host machine (not Thoth)
- Let's check the contents of main.c
  - cat main.c
- We can make adjustments using nano
  - nano main

#### Making sure the file transferred correctly

- Check contents of main.c
  - cat main.c
- Make adjustments using nano
  - nano main

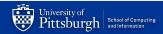

#### nano: A GNU text editor

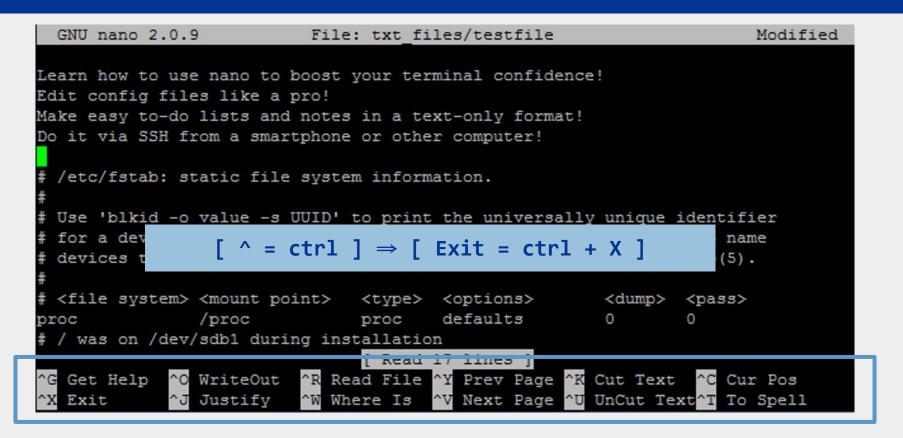

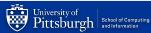

#### Life of a C Program

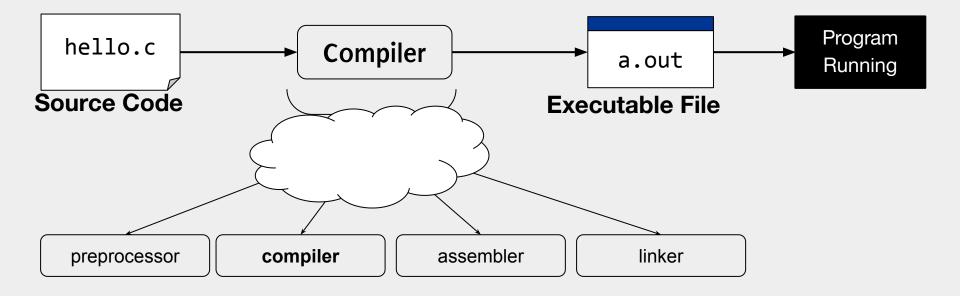

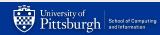

#### Life of a C Program

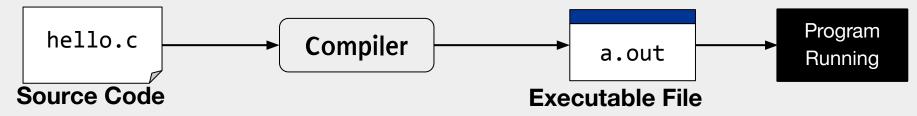

- Before code can execute, must first be compiled
- ► Compilation: translating HLL source code → machine language
- The executable file is a binary file that contains the machine code (CPU instructions) of the program
  - + data, ...

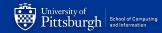

#### **Interpreted vs Compiled**

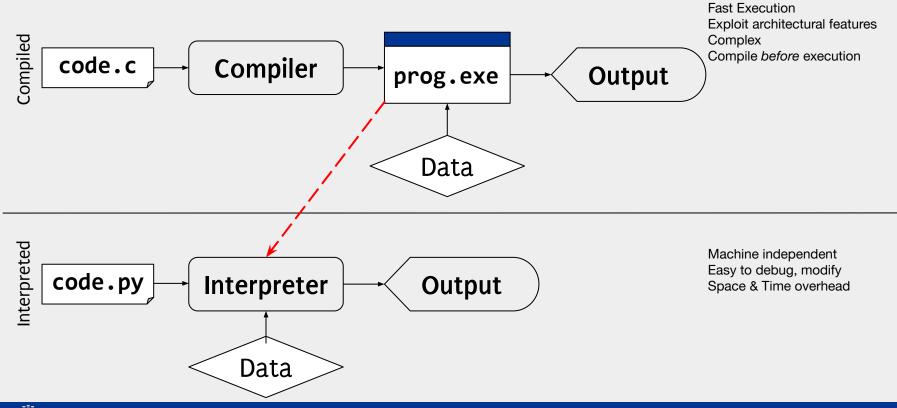

#### Let's compile our first C program

- Compile using GCC (Gnu Compiler Collection)
  - \$ gcc -Wall -g -std=c99 -o hello main.c
- Run our Hello World program
  - $\circ$  \$ ./hello

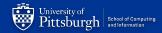

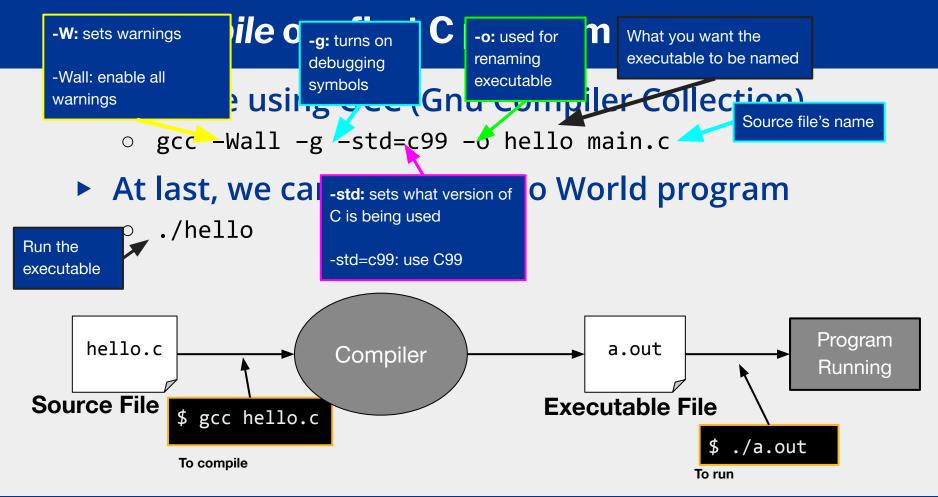

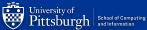

#### **Submitting Lab OA**

- Rename main.c to username\_lab0.c
  - mv main.c shk148\_lab0.c
    - mv command is also used for moving files
- Copy username\_lab0.c to Dr. Oliveira's folder
  - cp shk148\_lab0.c
    /afs/pitt.edu/home/l/u/lun8/public/lab0/submissions
- To check if lab was submitted correctly, run:
  - /afs/pitt.edu/home/l/u/lun8/public/lab0/materials/ch
    eck\_submission.sh shk148

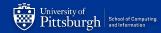

#### Summary

- 1. Slides and Materials on Recitation Website: <u>https://sites.pitt.edu/~shk148/teaching/</u>
- 2. Join Discord before the link expires
- 3. LabOB  $\leftarrow$  Do this!
- 4. Office hours will be posted (...soon™)

Shinwoo Kim shinwookim@pitt.edu

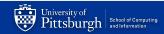